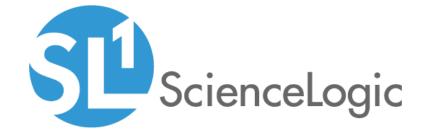

Cisco: Wireless PowerPack Release Notes

Version 102

# Table of Contents

| Before You Install                | ( |
|-----------------------------------|---|
| Installation Process              |   |
| Features                          | 4 |
| Enhancements and Issues Addressed | 4 |
| Known Issues                      | ( |

#### Overview

Version 102 of the Cisco Wireless PowerPack includes updates to numerous Dynamic Applications to change the way Access Point interfaces are discovered and monitored, as well as updates to the PowerPack's Device Classes.

• Minimum Required Platform Version: 8.4.0

This document describes:

| Before You Install                | . 3 |
|-----------------------------------|-----|
| Installation Process              | 3   |
| Features                          |     |
| Enhancements and Issues Addressed | . 4 |
| Known Issues                      | . 6 |

## Before You Install

Ensure that you are running version 8.4.0 or later of SL1 before installing Cisco Wireless version 102.

**NOTE**: For details on upgrading SL1, see the appropriate Release Notes.

# Installation Process

To install Version 102 of the Cisco Wireless PowerPack, perform the following steps:

TIP: By default, installing a new version of a PowerPack will overwrite all content in that PowerPack that has already been installed on the target system. You can use the *Enable Selective PowerPack Field Protection* setting in the *Behavior Settings* page (System > Settings > Behavior) to prevent the new version of the PowerPack from overwriting local changes for some commonly customized fields.

**NOTE:** If you are currently using the Dynamic Applications in this PowerPack to monitor devices, collection errors might occur for one or two polling cycles during the installation of a new version. To prevent collection errors during an upgrade, you can optionally disable collection for monitored devices before performing the following steps and re-enable collection after the upgrade.

- 1. Familiarize yourself with the Known Issues for this release.
- 2. See the **Before You Install or Upgrade** section. If you have not done so already, upgrade your system to the 8.4.0 or later release.
- 3. Download Version 102 of the Cisco Wireless PowerPack from the Support Site to a local computer.

- 4. Go to the **PowerPack Manager** page (System > Manage > PowerPacks). Click the Actions menu and choose *Import PowerPack*. When prompted, import Version 102 of the Cisco Wireless PowerPack.
- 5. Click the Install button. For details on installing PowerPacks, see the chapter on *Installing a PowerPack* in the *PowerPacks* manual.

## **Features**

The Cisco Wireless PowerPack includes the following features:

- Dynamic Applications that discover and collect data from all Cisco wireless LAN controller (WLC) devices monitored
- Event Policies and corresponding alerts that are triggered when Cisco WLC component devices meet certain status criteria
- Device Classes for each of the Cisco WLC component devices monitored
- Device Dashboards that display information about Cisco WLC component devices

### Enhancements and Issues Addressed

The following enhancements and addressed issues are included in version 102 of the Cisco Wireless PowerPack:

- Access Point (AP) Interfaces are no longer discovered as unique component devices by default. Instead, they
  now appear on the Interfaces Found page (Registry > Devices > Device Manager > graph icon >
  Interfaces) of AP component devices. To support this change, the following updates were made:
  - The following interface-related Dynamic Applications, which align to the AP component device instead of the AP Interface device, were added to the PowerPack:
    - Cisco: WLC Interface Configuration (AP)
    - Cisco: WLC Interface Interference (AP)
    - Cisco: WLC Interface Noise (AP)
    - Cisco: WLC Interface Performance (AP)
    - Cisco: WLC Interface RSSI (AP)
    - Cisco: WLC Interface SNR (AP)

NOTE: These Dynamic Applications are aligned by the "Cisco: WLC AP Discovery" Dynamic Application.

- The following Dynamic Applications were updated to include all compute metric averages using the data from the new AP-aligned Dynamic Applications:
  - Cisco: WLC AP Interface Performance Average
  - Cisco: WLC AP Interference Average

■ Cisco: WLC AP Noise Average

■ Cisco: WLC Interface Performance Average

■ Cisco: WLC Interference Average

■ Cisco: WLC Noise Average

The following Dynamic Applications were updated to ensure that Hide row appears as an option in the Null
Row Option field on the Dynamic Application Properties Editor page, and to ensure that their alert
formulas validate empty row values:

o Cisco: WLC AP Config

o Cisco: WLC AP Interface Discovery

o Cisco: WLC Configuration

• Cisco: WLC Interface Configuration

- The "Cisco: WLC Rogue APs" Dynamic Application was updated with adjusted Journal report column widths to ensure that the report data and headers display correctly.
- The following Device Classes were added to the PowerPack:

| Device Class  | Description                         | Device Type  |
|---------------|-------------------------------------|--------------|
| Cisco Systems | Virtual Wireless Controller         | SNMP Enabled |
| Cisco Systems | 3500 Wireless Controller            | SNMP Enabled |
| Cisco Systems | 5760 Wireless Controller            | SNMP Enabled |
| Cisco Systems | 5760 Wireless Controller (Catalyst) | SNMP Enabled |
| Cisco Systems | 8540 Wireless Controller            | SNMP Enabled |
| Cisco Systems | AIR-AP1542D                         | Component    |
| Cisco Systems | AIR-AP1542I                         | Component    |
| Cisco Systems | AIR-AP1562D                         | Component    |
| Cisco Systems | AIR-AP1562E                         | Component    |
| Cisco Systems | AIR-AP1562I                         | Component    |
| Cisco Systems | AIR-AP1572E                         | Component    |
| Cisco Systems | AIR-AP1810W                         | Component    |
| Cisco Systems | AIR-AP1815I                         | Component    |
| Cisco Systems | AIR-AP1815M                         | Component    |
| Cisco Systems | AIR-AP1815W                         | Component    |

• All Wireless Controller Device Classes were updated to have a Device Tier value of "1" and all Access Point Device Classes were updated to have a Device Tier value of "2".

## Known Issues

The following known issues were found in version 102 of the Cisco Wireless PowerPack:

• In the "Cisco: WLC AP Discovery" and "Cisco: WLC AP Interface Discovery" Dynamic Applications, some values are missing from the "POSSIBLE ENUM VALUES" tooltip for some of the collected configuration data metrics.

© 2003 - 2021, ScienceLogic, Inc.

All rights reserved.

#### LIMITATION OF LIABILITY AND GENERAL DISCLAIMER

ALL INFORMATION AVAILABLE IN THIS GUIDE IS PROVIDED "AS IS," WITHOUT WARRANTY OF ANY KIND, EITHER EXPRESS OR IMPLIED. SCIENCELOGIC™ AND ITS SUPPLIERS DISCLAIM ALL WARRANTIES, EXPRESS OR IMPLIED, INCLUDING, BUT NOT LIMITED TO, THE IMPLIED WARRANTIES OF MERCHANTABILITY, FITNESS FOR A PARTICULAR PURPOSE OR NON-INFRINGEMENT.

Although ScienceLogic<sup> $\top$ </sup> has attempted to provide accurate information on this Site, information on this Site may contain inadvertent technical inaccuracies or typographical errors, and ScienceLogic<sup> $\top$ </sup> assumes no responsibility for the accuracy of the information. Information may be changed or updated without notice. ScienceLogic<sup> $\top$ </sup> may also make improvements and / or changes in the products or services described in this Site at any time without notice.

#### Copyrights and Trademarks

ScienceLogic, the ScienceLogic logo, and EM7 are trademarks of ScienceLogic, Inc. in the United States, other countries, or both.

Below is a list of trademarks and service marks that should be credited to ScienceLogic, Inc. The ® and ™ symbols reflect the trademark registration status in the U.S. Patent and Trademark Office and may not be appropriate for materials to be distributed outside the United States.

- ScienceLogic<sup>™</sup>
- EM7<sup>™</sup> and em7<sup>™</sup>
- Simplify IT™
- Dynamic Application<sup>™</sup>
- Relational Infrastructure Management<sup>™</sup>

The absence of a product or service name, slogan or logo from this list does not constitute a waiver of ScienceLogic's trademark or other intellectual property rights concerning that name, slogan, or logo.

Please note that laws concerning use of trademarks or product names vary by country. Always consult a local attorney for additional guidance.

#### Other

If any provision of this agreement shall be unlawful, void, or for any reason unenforceable, then that provision shall be deemed severable from this agreement and shall not affect the validity and enforceability of any remaining provisions. This is the entire agreement between the parties relating to the matters contained herein.

In the U.S. and other jurisdictions, trademark owners have a duty to police the use of their marks. Therefore, if you become aware of any improper use of ScienceLogic Trademarks, including infringement or counterfeiting by third parties, report them to Science Logic's legal department immediately. Report as much detail as possible about the misuse, including the name of the party, contact information, and copies or photographs of the potential misuse to: legal@sciencelogic.com

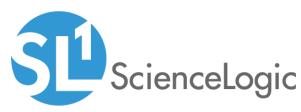

800-SCI-LOGIC (1-800-724-5644)

International: +1-703-354-1010